# 中文速查手册

\* 中文速查手册的画面是使用 worktank V923 的。

初次使用之前

### ■插入电池

*1*

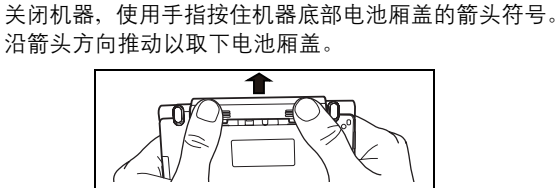

**2** 插入产品附带的两节单 4 型电池,确保电池极性排列正<br>确。重新装上电池厢盖。

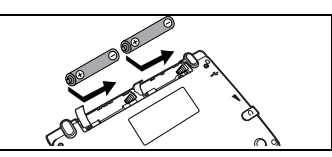

### ■机器重设

- *1*按机器底部的 RESET 键。 打开顶盖并调节屏幕角度以达致<br>最佳的视觉效果。
- 2 画面显示: "システムを初期化しますか? / 是否要初始化<br>系统 ?/Do you want to reset?" 。要初始化系统,选择 "Yes"并按 Read 键。

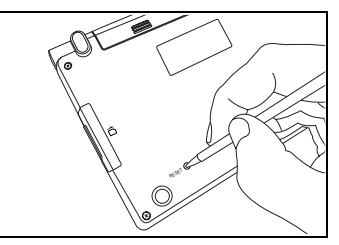

3 画面显示: "スタイラスで x 印をタップして、タッチス ✔ 画面显示:"スタイラスで×印をタップして、タッチス<br>クリーンを補正します点选×标记以校准手写屏幕 Tap the x mark to calibrate the touch screen"信息。使用触 笔轻触屏幕五个地方的 x 。触按后,这些图标会消失。

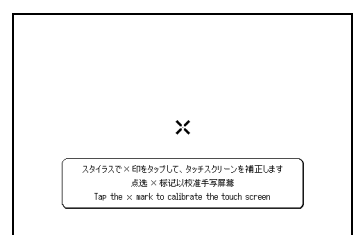

- 中 文 速 查 手 册
- 4 完成电池类型设定和对比度调节设定后,画面上将显示<br>主菜单,机器可以使用。

#### ■切换语言环境

在环境设定画面里, 您可在日文、英文和中文之间切换显示 语言。该环境设定画面可从主菜单上找到。

(使用主菜单画面选择内容 D T 请参考 [217](#page-2-0) 页)

## 按键功能

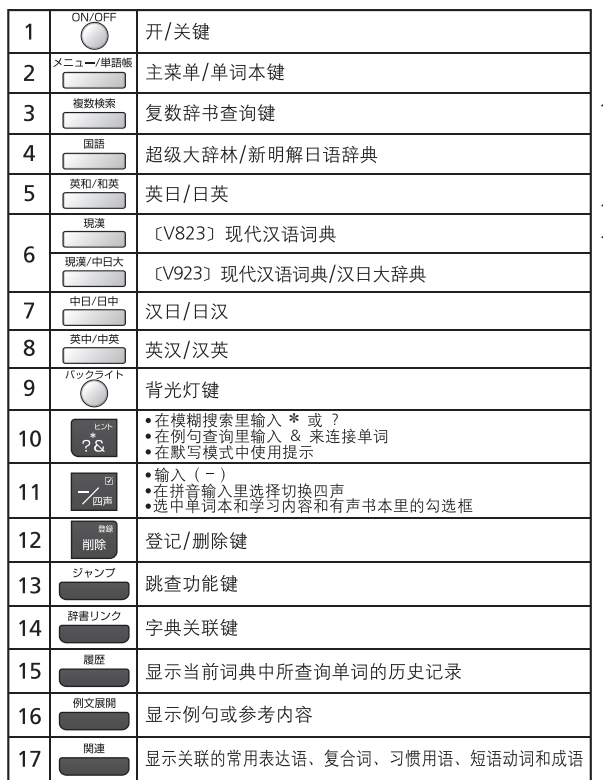

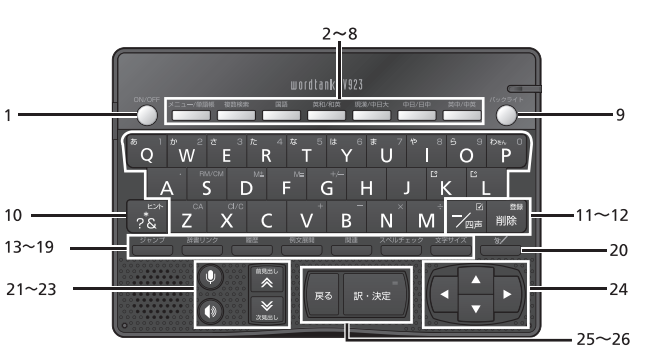

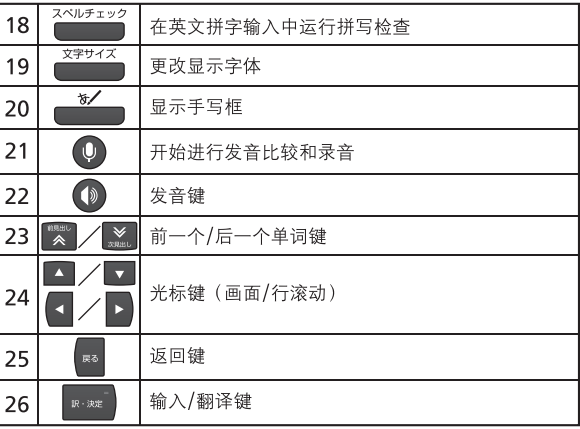

<span id="page-2-0"></span>基本操作

ON/OFF ■开启电源 < 打开顶盖或按 ( ) >

打开顶盖或按 Com 将启动机器。画面上将显示上次查看的 内容。

也可以按以下任何键启动机器:  $(V823)$   $(V923)$   $\overline{\phantom{1}}$ .

画面上将显示选定内容的初始杳询画面。

■打开背光灯

按 () 将打开背光灯, 便于在光线差的环境中使用。 ■关闭电源<关闭顶盖或按 $\stackrel{\text{worr}}{\frown}$ >

如果机器电源是打开的, 合上顶盖或按()。将关闭电源。 如果在播放 MP3 时合上顶盖, 则播放不会被中断。 如果在一定时间内未按任何键、将自动关机以节约电能。

■使用主菜单画面选择内容

- *1* <sup>ږ</sup> ጲመာᓍݩઙෂă ဧ ጤࣅܪ ጲኡᐋดྏࡼಢܰăኡᐋಢܰઁLjጤࣅ ጲኡᐋჅ 需的内容。
- 2 按 | <sub>※※</sub> 以显示查询画面。

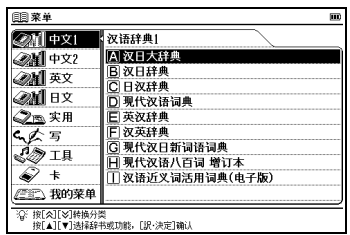

\*也可以按所显示内容的首字母的字母键选择内容。

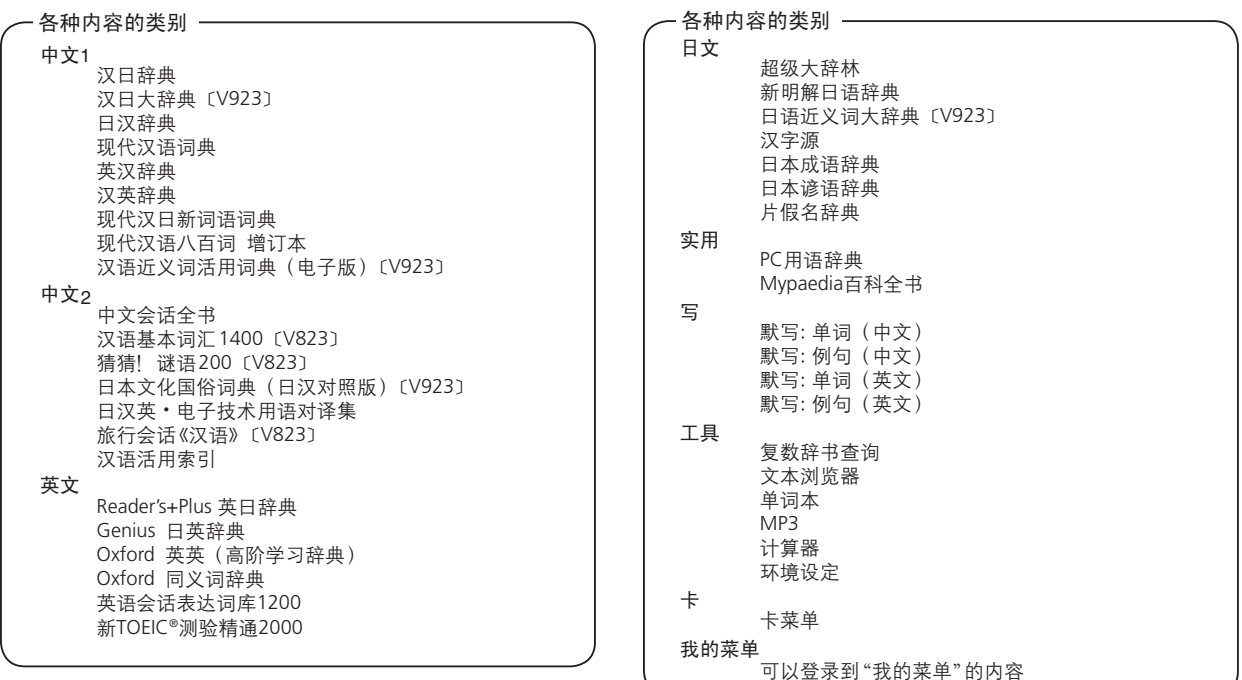

#### ■查询单词 / 短语 / 句子

- *1*按 ▼/▲ 以选择输入栏。使用字符按键输入查询单词<br>或短语。
- *2*匹配的单词 / 短语列表将显示在上方。下方则显示选中词<br>条的预览内容。

ᑵᆪઙෂăࡼᎫ / ࠤࢾመာኡ ږ݀ᎫLj / ࠤࢾಱኡܭኯஉਫጙಂއᏴ <sup>ږ</sup> *<sup>3</sup>*

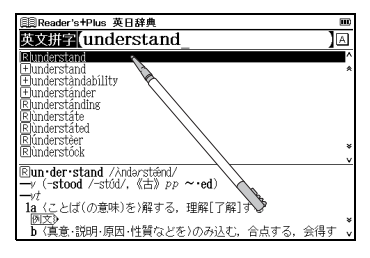

\*按 ■ 可改变显示变字体大小。

\*可使用触笔从一览列表中选择项目、输入项目或图标。

#### ■滚动画面

- 箭头符号 (∧ & 或 V ¥)表示显示画面内容尚未完全显  $\overline{\pi}$ 。按 $\square$ / $\square$  可向上或向下滚动一行。
- 在查询结果一览列表里, 按 ▒ (或轻触 ♠) 可向上滚动 画面, 也可按 【 ov di 文轻触 >> 以向下滚动画面。
- 在查询单词的正文画面里,按 2 (或轻触 ¥)可滚动到文  $\hat{A}$  本的后一画面, 或按 $\left( \hat{A} \right)$ (或轻触 $\hat{A}$ ) 可滚动到前一画面。
- 在查询单词的正文画面里, 按 ▒ 可显示前一词条,按 ■※■可显示后一词条。

#### ■显示例句

如果 网文》或 EXAMPLE》,则按 ■■■ 可显示例句,再次按 ▓▓▓▒ 可将其关闭。

### ■返回查询结果一览画面

当显示正文画面时,按【题】可返回至杳询结果一览画面。

#### ■查看词典凡例

在查询画面里按▶, 选择 " ⇨ 显示凡例内容"。并按 | \* \*\* 可查阅凡例。

### ■树状结构一览列表 < H 和 - 说明 >

在树状结构一览列表中, 如果某个项目前面有 H, 表示该 项目中包含分项内容。选择前面有 [+] 的项目、然后按 ■■ 或▶ 键可显示分项一览列表。

按 | 或 【 键将返回显示分项内容之前的状态。如果某个 项目前面有 - 则表示该项目中不包含分项内容。

\*如果使用触笔, 轻触某个项目将显示分项一览列表。再次轻触该项目将 返回显示分项内容之前的状态。

### 智能图标

使用触笔轻触屏幕中的不同图标可执行多项功能。

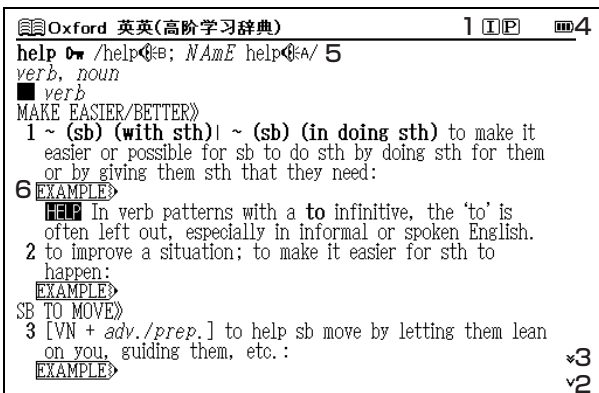

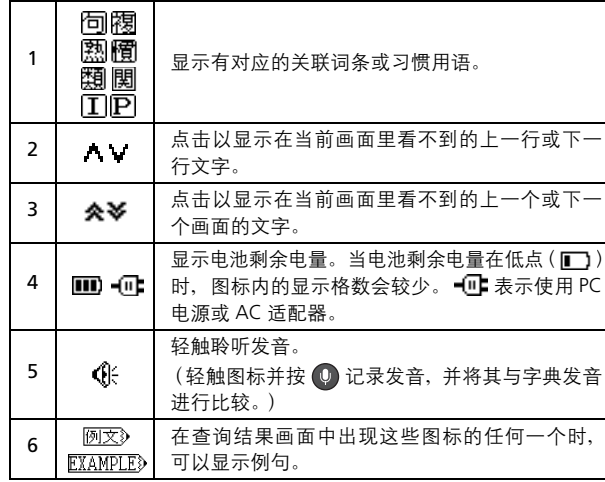

## 使用查询 (以汉日辞典为例)

在汉日词典中,您可输入拼音(中文发音)、中文汉字、日 文音训、部首笔画数或总笔画数来进行查询。你也可通过手 写文字来查询。

#### ■通过拼音查询中文字

在汉语拼音栏输入拼音时, 按 | 2 可选择所需声调。(输入 拼音之后,按 ■ 可改变声调, (第一声)、'(第二声)、 ˇ(第三声)、或 ` (第四声),声调选项会因应所输入拼音 而不同,不存在的声调会被跳过)。

例如,当查询"旅行"(lüxíng)时,可键入如下字符: (拼音字母中的 " ü "用 " v "代替。)

,,,,,,,,, 和 。

#### ■通过手写查询

*1* <sup>按</sup> 显示手写框。使用触笔在手写框中书写字符。

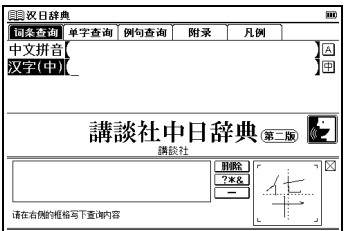

- **2** 候选字符将显示在候选框中。选择所需字符并使用触笔<br>轻触。
	-

\*手写识别框一次只能处理一个字符。

\*多个文字只能逐个输入。

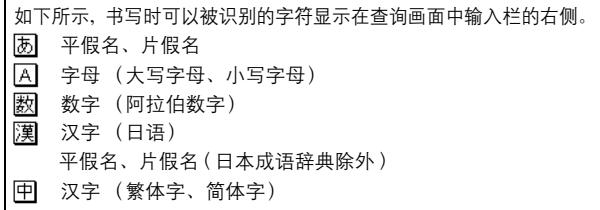

### 聆听发音

- *1*ྦ ߲ሚᏴஊျดྏಱLjመာকࠤᄟಿ௪భጲखፒLj <sup>ږ</sup> భଶއखፒቧᇦă
- \* 显示汉日辞典、汉日大辞典 〔V923〕和猜猜!谜语 200 〔V823〕的 主画面时, 没有 《张标记。因此, 直接按 ● 即可检查发音数据。
- 对于触控屏操作, 可直接使用触笔轻触 巛 第一次以选择 *2* 发音、轻触第二次播放发音内容。

### 使用快速语音功能

您可以使用快速语音功能检查主文本画面或例句中的英文 和中文单词的自然发音。可以对能使用 所有内容使用此功能。发音采用 Oxford 英英 (英文) 和汉 日辞典 (中文) 中的声音数据, 因此, 此功能仅适用于这 两本词典中有收录的单词。整个例句不能使用自然发音。中 文发音采用普通话。

按 ▓▓ 并移动 ▼ / ▲ / ◀ / ▶ 以选择单词。 *1*

(要选定多个字符  $\square \blacktriangleright$ 清参考 228 页复数辞书跳查功能的短语选择 部分。)

该 的 可听到发音。 *2*

\_<br>\*在选定单词之后,可直接使用触笔轻触 《 以播放发音。

#### ■TTS 发音

如果选择的短语或单词未包含在英英词典的声音数据中, 使 用 TTS (文本 - 语音转换) 可以朗读画面上出现的英文文本。

*1*መာ፞፞࢜ࠤᒦ <sup>Đ</sup>photographđއࡼኯஉਫă <sup>ږ</sup> ݀ጤࣅ ኡᐋ <sup>Đ</sup>ađă

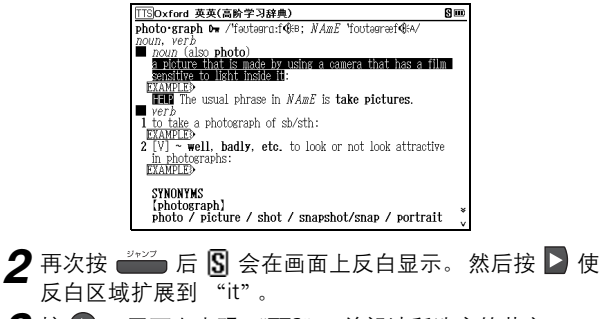

**3**按**<sup>0</sup>**。 画面上出现 "TTS", 并朗读所选定的英文。

## 检查您的发音

*1*在主文本画面上按 9。

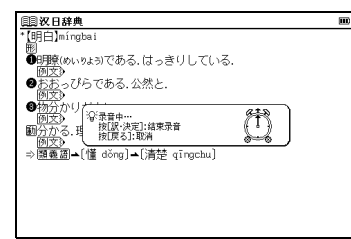

\*如果在主文本画面上显示 《张, 先选择 《张 后按 ◎ 。(除超级大辞 林和猜猜! 谜语 200

 $2$  当显示"发音中…"信息时,将播放样本发音。

- *3*当显示"录音中 ..."信息时,将开始启动录音。请读出<br>发音。
- **4 录音会在约一分钟后结束。在画面上显示 "发音比较中…"**<br>——信息时,会自动播放样本及其录音。
- 5 发音比较结束之后,将显示"要再次比对发音吗?"信息。 选择 "是"并按■※■ 可再次听到录制的发音。如果选择 "否",发音比较将结束并返回主文本画面。

\*发音比较完成之后, 录制的发音将被删除。该发音无法保存。

## 使用汉语活用索引

您可以使用不同的活用索引在汉日辞典和汉日大辞典 [V923] 中查找词条 (此处以谚语索引为例进行说明)。

#### ■谚语查询

在主菜单画面上选择 "中文 2" → "汉语活用索引" 。 (使用主菜单画面选择内容LSP 请参考 [217](#page-2-0) 页)

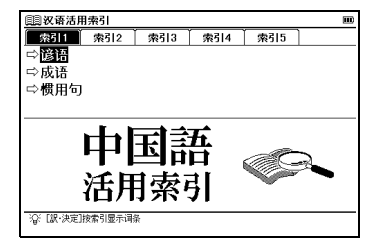

\*汉语活用索引是内容中含有成或限等代码和符号词条的分类索引。

- *1*<mark>选择 "索引 1"并按 </mark> 可显示与汉日词典中和谚语有<br>关的词条一览列表。
	- 使用< />
	|>
	| 移动光标并选择要查找的单词的首字母。

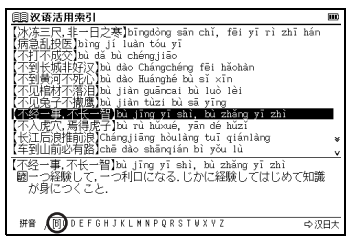

- \* 还可以使用字符输入键输入首字母来选择词条。
- **\*按 可以显示汉日大辞典 〔Ⅴ923〕的索引。再次按 后,画** 面将返回汉日词典的索引。
- 2 按 **R-82** 以显示文本画面。
	- \*"俗语"和"骂语"中的单词

作为语言的一部分,字典内收录的有些单词可能显示有歧视和侮辱含 义的表达方式。切勿用这些单词侵害人权和伤害他人。以其它方式使 用这些单词时,也请慎重考虑。

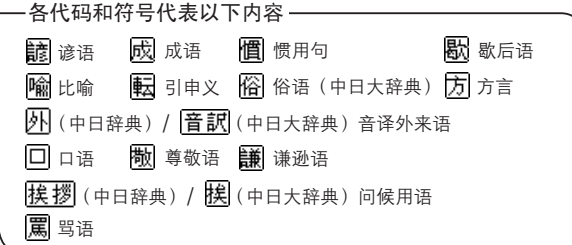

## 使用有声书本

- 英文、中文或中文方言的内容被编制成了专门用于发音练 习的有声书本。
- 可以使用有声书本的内容

中文会话全书 汉语基本词汇1400〔V823〕 英语会话表达词库1200 新TOEIC®测验精通 2000

### ■播放有声书本中的单词和短语

- *1*在主菜单画面上选择 "中文 2"→"中文会话全书"。<br>按 D 以选择 "听"。
- (使用主菜单画面选择内容LG 请参考 [217](#page-2-0) 页)

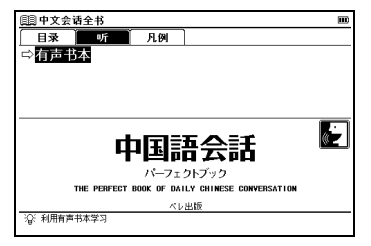

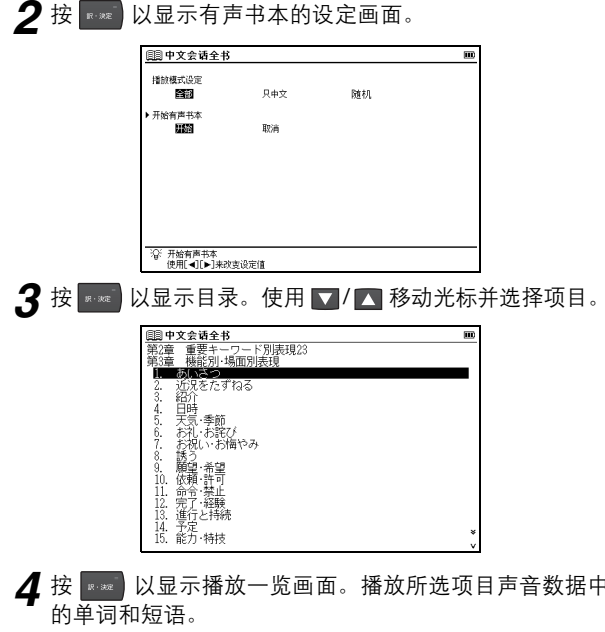

### ■ 使用有声书本的图标和操作键

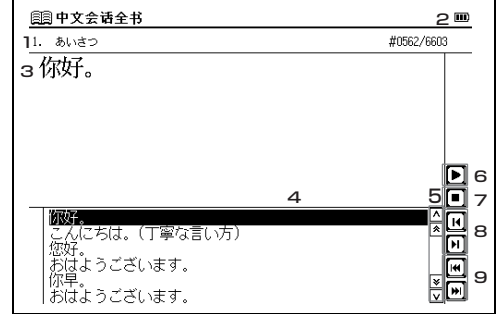

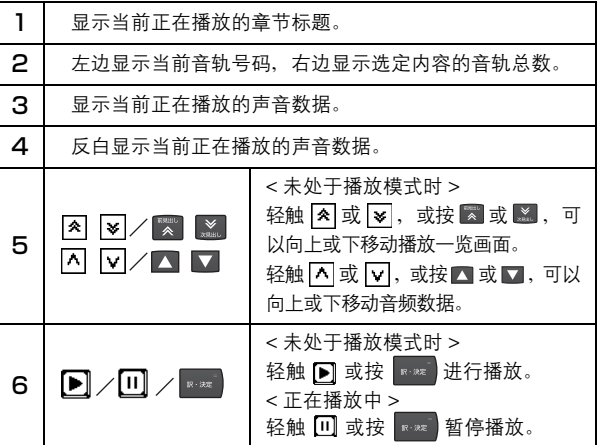

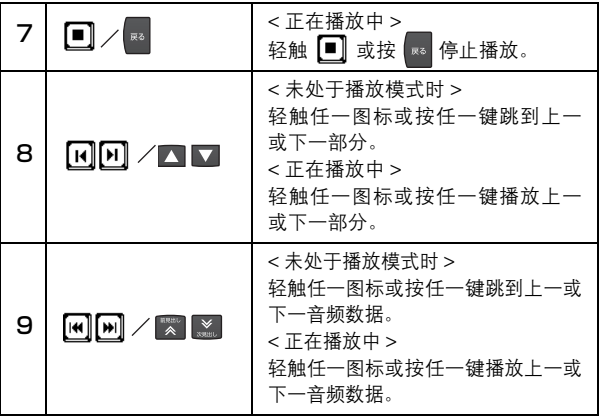

## 使用默写

您可以在听到单词和例句后输入拼写、中文汉字或拼音,来 学习中文和英文。

### **r收录在默写的内容**

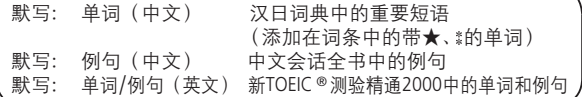

### ■拼音测验

*1* 在主菜单画面上选择 "写" → "默写: 例句 (中文) " 以<br>显示查询画面。选择 " □拼音测验" 后按 时,将显 示默写画面, 并自动播放例句的发音。使用字符输入键或 手写输入所听到的例句的拼音。

#### (使用主菜单画面选择内容 LG 请参考 [217](#page-2-0) 页)

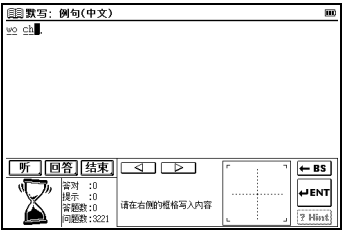

\*要删除已输入的字,可按■或轻触 – BS。

\*输入拼音时, 不需要输入四声。

\* 人会逐渐变化表示答题所经过的时间。

\* 按 ◎ 或轻触 ■ 或 《 可以聆听问题, 您可以根据需要多次聆听发音。

\* 进行汉字 (中) 测试时, 只允许手写输入。不允许使用键盘输入。

 $2$  输入拼音后,按 或轻触 <mark>@图</mark> 或 以显示答案。

如果输入正确, 将显示"○"; 如果输入不正确, 将显示 "X"。按 $\boxed{\phantom{a}^\circ}$ 或轻触 $\boxed{\phantom{a}^\circ}$ 或 $\phantom{a}^\bullet$ erw $\phantom{a}^\dagger$  将显示下一道题。

\*在画面的左下角显示答对、提示、答题数和问题数。如果将顺序设为 随机, 将不会显示问题数。

**\*按 ▒▒ 或轻触 关联 将显示相关问题出处的参考画面。按 ⊠ 将返** 回默写画面。

#### ■结束默写

按 网 或轻触 [结束]

■继续上一次测验

当完成过一次测试后, 如果您在默写开始画面上选择默写 测验, 将显示"是否继续上一次测验?"信息。如果要接 着上次的问题开始, 用【 / D 选择"是"; 如果要从头开 始测验, 则用< $\vert \langle \cdot \vert \cdot \rangle$ 选择"否"。

#### ■查看测验结果

选择 "♀显示测验结果"并按 ■ 将显示测验结果。 \*如果将问题的顺序设为随机, 则正误数目不会计算在测验结果里。

#### ■复习回答不正确的问题

您可以在复习画面上重温默写测验时答错的问题。 显示默写开始画面。使用 ▶ 将光标移动到 "复习" 按 ▒ ▒ 以显示。

☀回答不正确的单词或例句一览列表。可以按时间顺序最多保存 50 个回 答不正确的问题,最近的问题排在最前面。

#### ■进行测验设定

显示默写开始画面。使用 7 将光标移动到 "设定" 。按 以显示设定画面。移动光标讲行设定。

### 使用单词本

#### ■登记词条

在词典的正文画面中,按■■可将单词复制到单词本里。按 2次 " " " 可查看词典名称一览列表。词条按词典名称自 动分类。选择"全部"将显示全部登记的词条。按 示以前登记的词条一览列表。

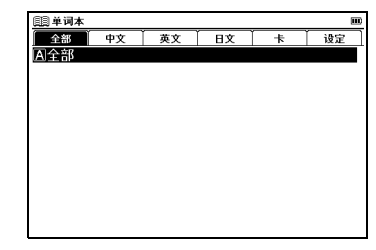

#### ■删除单词本记录

在词条一监列表中, 按■/■ 移动至目的选择项目, 按 。当出现"删除单词本中的单词"信息时,移动 ◘ 选择项目, 选"是"并按 | ※※ 以确认删除。

## <span id="page-13-0"></span>使用复数辞书跳查功能

*1*<mark>在任何词典的正文画面上,按 *●* 并使用</mark><br>▼/<mark>△ /</▶ 可选择要查询的目标单词。如果要查</mark> 询目标是个短语,可再次按 →→→→→→→ 并移动 D 以延伸选择 区域。

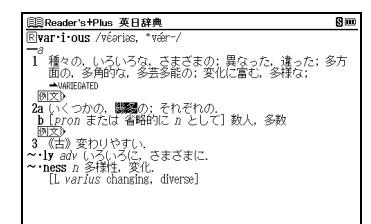

2 按 <sub>■■■</sub> 以显示按字典分类的查询结果一览列表。使用 ▼/ △ 选择指定词典的结果, 并按 ※※ 跳转到目标词 典。

\*如果查询词条只有单个跳转目标,将直接执行跳转。

\* 如果在正文画面中有显示 ▲ 的部份, 则可使用跳转功能选择 ▲ ,按 ■■■■跳转至指定的参考内容。

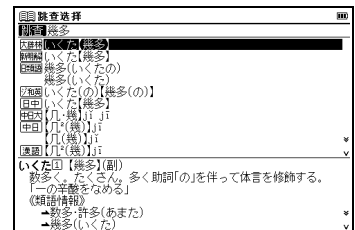

### 使用模糊查询

- *1*在日文读音、中文拼字、汉字(中)或英文拼字输入中,<br>可使用 "?"和 " \* "代表不确定的字母。如果在字母前 面输入 " \* ", 则为反向查询。 "?"表示单个字符, " \* "则没有数目限制。
- *2*例如,输入英语"chr \* m",可得到chrism 、chrysanthemum<br>等查询结果(以"chr"开头、"m"结束的词条)

## 使用历史记录功能

- *1*<mark>在任何词典的初始查询画面和正文画面中,按 ▄▄</mark>▄ 可显<br>示当前词典中查询过的词条历史记录。
- *2*使用 ◀ / ▶ 选择任何词典并用 ┃ / / ▲ 选择其中的任何<br>词条后、按 █ ☞ 以显示该单词的正文画面。按 ▒ 将删 除历史记录中的单词。

### 查看笔顺

在汉字源、汉日辞典、汉日大辞典或现代汉语词典的主文本 画面中, 若有 儿 显示可按 ■■■ 然后按 ■■■ 查看汉字的 笔顺。按 | ≅ 返回至主笔顺画面。

### 使用计算器

在主菜单画面中选择"工具"→"计算器"以显示计算器画面。 \*按 ■ 以清除输入区里的内容, 然后再进行计算。

- \*可以使用画面上的虚拟键盘输入数字。
- \*显示 "E"后, 按 【 可继续当前的计算。按 将进行新的计算。
- \*按 3 将返回主菜单画面。

册

使用卡 ( 扩充卡和 SD 卡 )

### ■插入卡

打开卡插槽盖, 使卡的标签朝上, 将卡小心地插入插槽中, 直至听到其锁定到位。

\*请勿在插槽中插入其它东西, 否则会损坏插槽和卡。

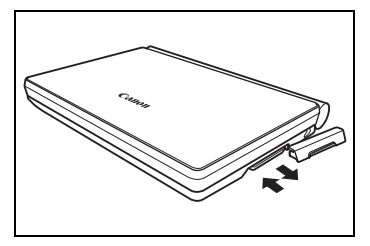

#### ■弹出卡

关闭机器电源, 打开卡插槽盖。将卡轻轻向里推, 然后将卡 抽出。

\*松手后, 卡的端部会弹出, 然后用手指轻轻按压在卡的边缘。 小心地将卡直接抽出。

#### ■使用扩充卡

将扩充卡(另售)插入机器中。在主菜单画面中选择"卡"。 按■※ 以显示卡的内容菜单画面。移动 ■/ ■ 选择内 容,然后按

## 使用文本浏览器功能

可以阅读电子词典的 SD 卡中存储的文本文件。

■SD 卡中文件和文件夹的要求

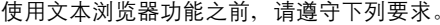

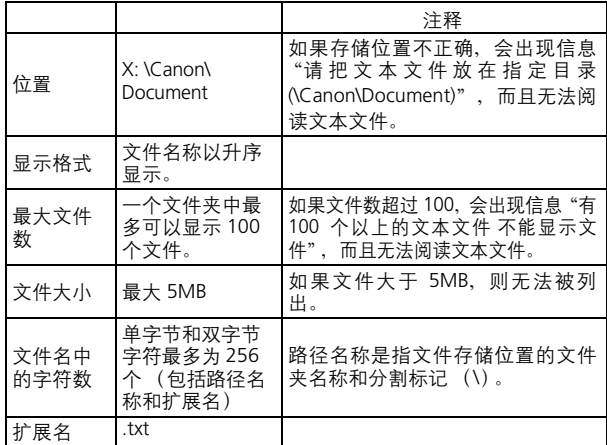

### ■使用文本浏览器功能

**1** 在主菜单画面中选择 "工具" → " 文本浏览器" 以显示<br>文本浏览器画面

使用 7 / 4 选择文本文件, 然后按 .... 。

(使用主菜单画面选择内容  $\widehat{Cer}$ 请参考 [217](#page-2-0) 页)

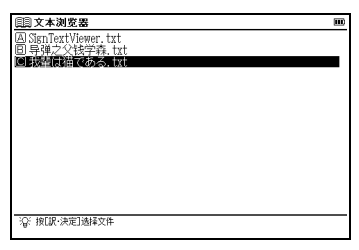

 $2$  按  $\overline{\phantom{a}}$  显示所选文本文件的主画面。

- \* 支持日文(Shift JIS)和中文(GB2312)编码 (语言设置)。不支持Unicode 编码。
- \*档案名称和文本中不支持的字符将显示为 "冖"。
- \*可以在文本文件中选择一个单词, 并跳到其它部分查询其含义。 (使用复数辞书跳杳功能 02 请参考 [228](#page-13-0) 页)

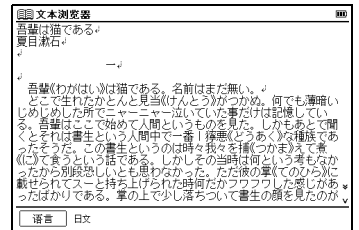

使用 MP3 播放器

■播放 MP3 数据

打开卡插槽盖。

将 SD 卡插入机器中。

在主菜单画面中选择"工具"→"MP3"以显示 MP3 播放 器画面。

(使用主菜单画面选择内容 ( 图 请参考 [217](#page-2-0) 页)

移动 ▼/ ■ 选择文件夹, 然后按 …… 。

使用 ▶ 将光标移动到 MP3 文件列表。使用 ■/ ■ 选择 一个标题,然后按

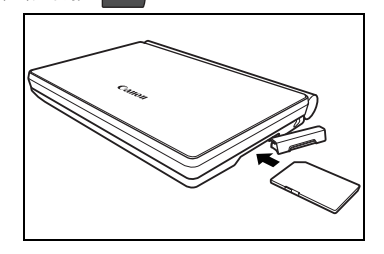

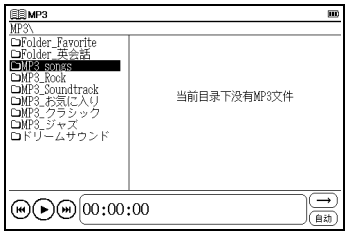

 $*$  要将光标从 MP3 文件列表重新移动到 MP3 文件夹列表, 按一次 \*当 MP3 文件夹中没有文件夹时,光标会出现在 MP3 文件列表上。

\*要更改设置, 请停止 MP3 播放。

- \*可以在播放过程中显示其它内容或开始, 如进行查询的操作。但是, 如 果播放的是高比特率的文件, 查询所用的时间可能会变长, 并且音频可 能会中断。
- \*如果尝试进行发音、录制"有声书本"或"默写",将出现信息。要继 续播放 MP3, 选择"否", 如果不想继续, 选择"是", 然后按

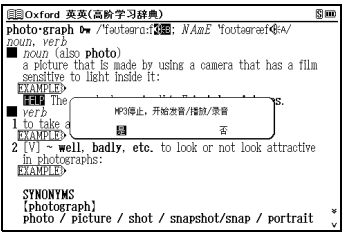

#### 文件列表画面

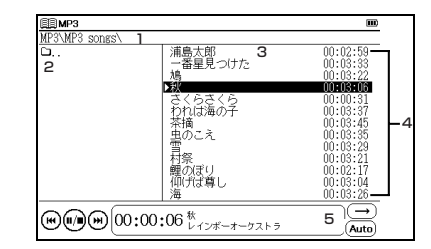

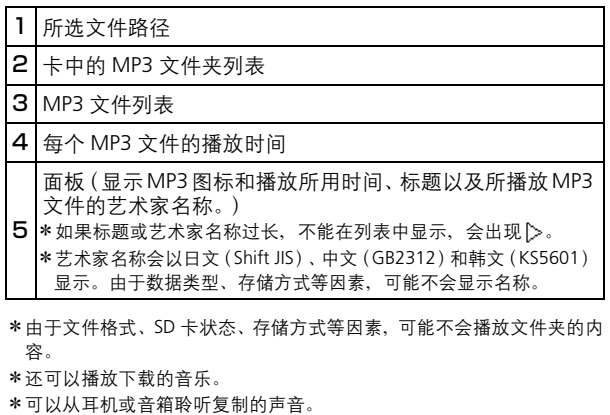

### ■使用于 MP3 播放器的图标和操作键

 $\frac{1}{\frac{1}{2}}$  $\omega_{\text{m}}\omega_{\text{m}}$  (00:00:06  $\frac{N}{L}$   $\omega_{\text{m}}$  )  $\omega_{\text{m}}$ 

通过轻触图标或按操作键可以进行以下操作。

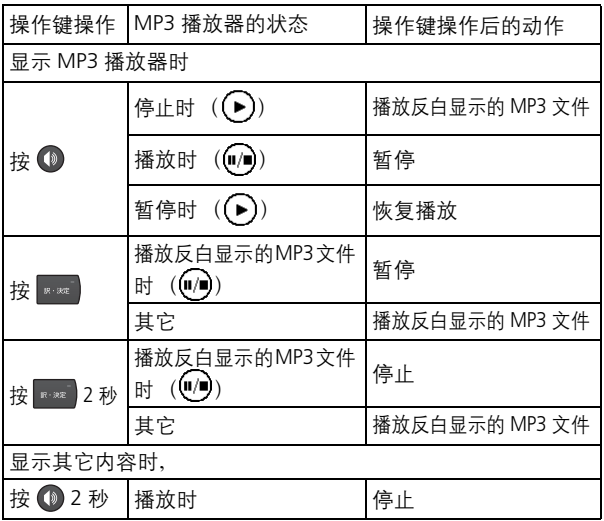

\*() 表示每种状态下出现的图标。也可以轻触这些图标进行操作。

### 其它图标

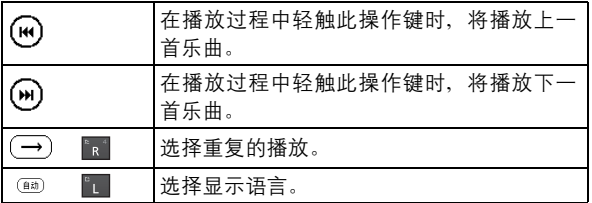

\* 播放 MP3 时, 还可以杳询其它内容。

\*要调节音量,请使用机器左侧的音量控制旋钮。

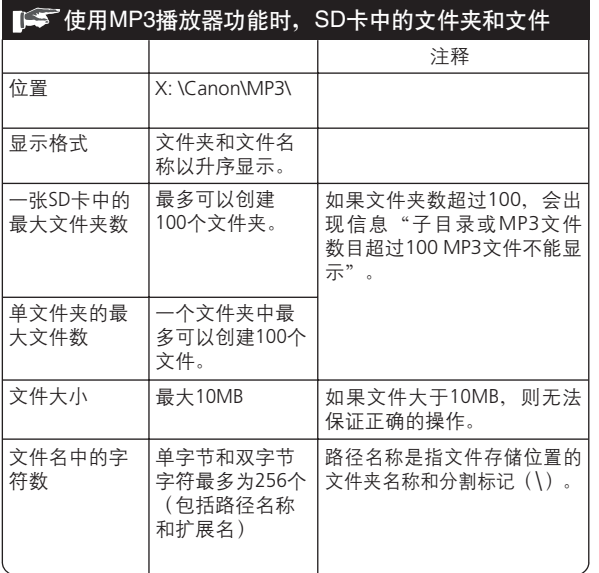

### $\mathbb{R}^n$ 存储和处理 MP3 文件

本机器无法创建 MP3 文件并将其写入到 SD 卡。使用如 PC 等适当的设备创建 MP3 文件, 然后再将 MP3 文件写入到 SD 卡中。

\*文件名中无法显示特殊标记或字符。

\* 从 PC 拷贝到 SD 卡中的 MP3 文件可能会因错误的操作、卡损坏、本 机器的故障或维修而丢失。因此,请务必将这些文件存储到 PC 中作 为备份。有关将 MP3 文件从 PC 存储到 SD 卡的操作步骤,请参考相 应设备的使用说明书。

\*播放 MP3 文件时建议使用外接电源 (USB 总线电源或可用的交流适 配器)。